# OCHIPKIN

## Farenhyt Black Series FACP Serial Driver FS-8705-46

Chipkin - Enabling Integration

salesgroup1@chipkin.com

Tel: +1 866 383 1657 © 2021 CHIPKIN AUTOMATION SYSTEMS

Driver Version: 1.02 Document Revision: 4

#### TABLE OF CONTENTS

| 1  | FARENHYT SERIES BLACK FACP DRIVER DESCRIPTION |                                                                     |     |  |  |  |
|----|-----------------------------------------------|---------------------------------------------------------------------|-----|--|--|--|
| 2  | DRIVER SCOPE OF SUPPLY                        |                                                                     |     |  |  |  |
|    | 2.1                                           | Supplied with this driver                                           | 4   |  |  |  |
| 3  | HAR                                           | DWARE CONNECTIONS                                                   | . 5 |  |  |  |
|    | 3.1                                           | BLOCK DIAGRAM                                                       | 5   |  |  |  |
|    | 3.2                                           | CABLE CONNECTIONS                                                   | -   |  |  |  |
|    | 3.3                                           | TERMINATIONS                                                        | 7   |  |  |  |
|    | 3.4                                           | FANRENHYT PRINTER PORT CONFIGURATION                                | . 8 |  |  |  |
| 4  | CON                                           | FIGURING THE FIELDSERVER AS A FARENHYT FACP PASSIVE CLIENT          | 9   |  |  |  |
|    | 4.1                                           | Data Arrays                                                         | 10  |  |  |  |
|    | 4.1.1                                         | 1 Data Arrays – Example                                             | 10  |  |  |  |
|    | 4.2                                           | DATA ARRAYS – SPECIFIC NAMES MUST BE USED                           | 11  |  |  |  |
|    | 4.3                                           | CLIENT SIDE NODES                                                   | 12  |  |  |  |
|    | 4.4                                           | CLIENT SIDE CONNECTION DESCRIPTIONS – EXAMPLE                       | 13  |  |  |  |
|    | 4.5                                           | CLIENT SIDE NODES                                                   | 13  |  |  |  |
|    | 4.5.1                                         | 1 Client Side Nodes – Example                                       | 13  |  |  |  |
|    | 4.6                                           | CLIENT SIDE MAP DESCRIPTORS                                         |     |  |  |  |
|    | 4.6.1                                         |                                                                     |     |  |  |  |
|    | 4.7                                           | DRIVER RELATED MAP DESCRIPTOR PARAMETERS                            |     |  |  |  |
|    | 4.8                                           | EXAMPLES                                                            |     |  |  |  |
|    | 4.8.1                                         | 1 Map Descriptor Example – This is the only Map Descriptor required | 15  |  |  |  |
| 5  | CON                                           | FIGURING THE FIELDSERVER AS TO EMULATE A FACP                       | 16  |  |  |  |
| 6  | REVI                                          | ISION HISTORY                                                       | 17  |  |  |  |
| AF | PENDIX                                        | ( A. HOW DATA IS STORED                                             | 18  |  |  |  |
| AF | PENDIX                                        | ( B. SYSTEM RESET & SYNCH                                           | 19  |  |  |  |
| AF | PENDIX                                        | C. MANAGING SYSTEM EVENT STRINGS                                    | 21  |  |  |  |
| AF | PENDIX                                        | ( D. DRIVER ERROR MESSAGES                                          | 23  |  |  |  |
| AF | PENDI                                         | ( E. DRIVER OPERATIONAL STATS                                       | 26  |  |  |  |

#### **1** Farenhyt Series Black FACP Driver Description

This serial driver connects via RS232 to the printer port of a Farenhyt Series Black FACP.

The driver is capable of being linked with other FieldServer drivers to form regular FieldServer firmware that can be installed on QuickServer and other FieldServer gateways. Other drivers can access the Farenhyt FACP data and serve using other protocols such as BACnet and Modbus. Over 120 protocols are supported. Any can be linked.

The driver is a passive client driver. It does not poll for data. It waits passively for the panel to transmit data. When an event is sent to the gateway it evaluates the event and turns data points on/off. These points are mapped onto BACnet / Modbus etc objects so the BMS can read them.

The driver cannot be used to simulate a FARENHYT FACP . Because only the passive client side of the protocol is implemented.

Notes on how this driver stores data and how to manage system events are provided in the appendices. They are important.

#### Max Nodes Supported

| FieldServer Mode | Nodes | Comments                                                                                                    |  |
|------------------|-------|----------------------------------------------------------------------------------------------------|--|
| Passive Client   | Many  | Normally at a site the FACP's are connected together and the gateway is connected to the printer port of Panel 1 |  |

#### Fire Panels Supported by the driver.

| FACP Model Number                                                      | Compatible with this driver |
|------------------------------------------------------------------------|-----------------------------|
| Farenhyt IFP-2100 (110VAC)                                             |                             |
| Farenhyt IFP-2100HV (220VAC)                                           | Yes                         |
| Fire Alarm Panel with 2100 point capacity                              |                             |
| Farenhyt IFP-2100ECS (110VAC)                                          | Yes                         |
| Farenhyt IFP-2100ECSHV (220VAC)                                        |                             |
| Fire Alarm & Voice Panel with 2100 point capacity                      |                             |
| Farenhyt IFP-300 – Fire Alarm Panel with 300 point capacity            | Yes                         |
| Farenhyt IFP-300ECS – Fire Alarm & Voice Panel with 300 point capacity | Yes                         |
| Farenhyt IFP-75 – Fire Alarm Panel with 75 point capacity              | Yes                         |

#### 2 Driver Scope of Supply

#### 2.1 Supplied with this driver

| FieldServer Technologies PART # | Description                                      |  |
|---------------------------------|--------------------------------------------------|--|
| Cables                          | No specific cables are shipped with this driver. |  |
| FS-8705-46                      | Driver Manual.                                   |  |

#### **3** Hardware Connections

#### 3.1 Block Diagram

Multiple WorkStation protocols and connection supported. See list of FieldServer Drivers.

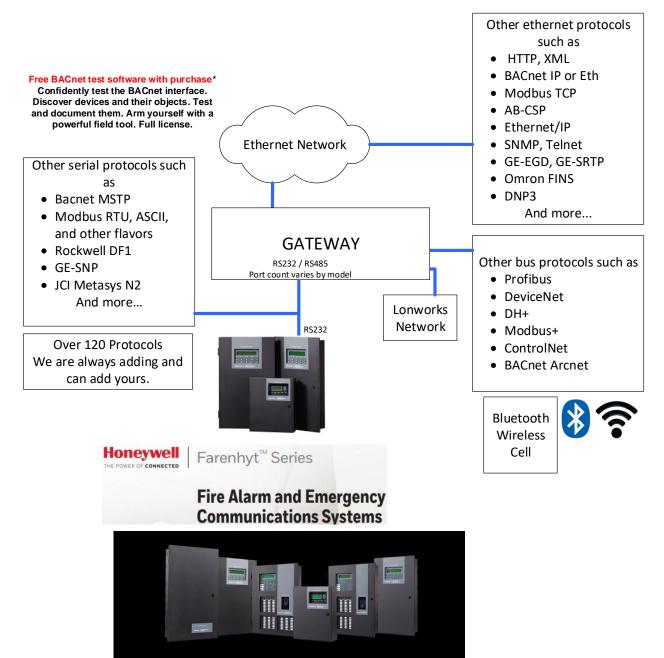

#### 3.2 Cable Connections

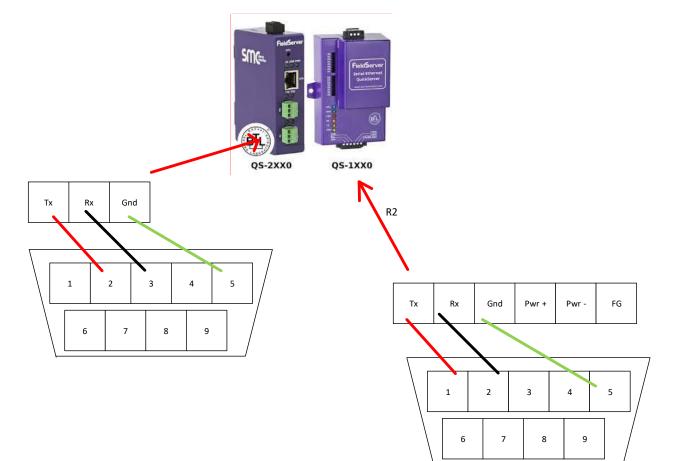

#### 3.3 Terminations

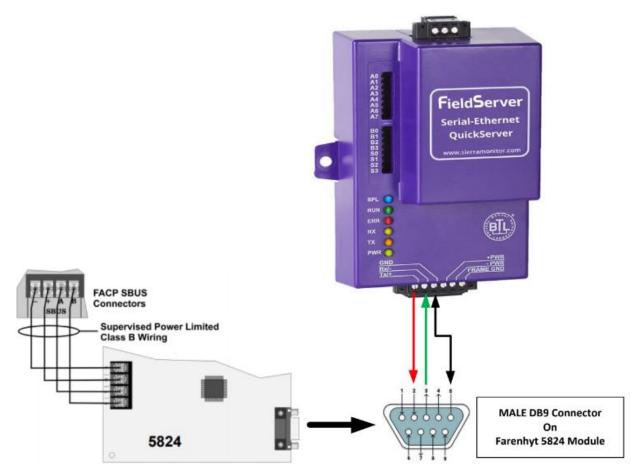

#### 3.4 Fanrenhyt Printer Port Configuration

Select RS232 in the FACP configuration and set the baud etc.

We use HFSS (Honeywell Fire Software Suite) and please see screenshot below. You will click on the 5824 Serial/Parrelel Gateway in the config and select "Edit SBUS Module..." which will bring up this screen.

 $\times$ 

| Edit SBUS Module                            |                         |  |  |  |  |
|---------------------------------------------|-------------------------|--|--|--|--|
| Module ID                                   | 2                       |  |  |  |  |
| Module Type                                 | 5824-Serial/Parallel/IO |  |  |  |  |
| Module Name                                 | 5824 02                 |  |  |  |  |
| Supervise Parallel/S                        | Codel Deat              |  |  |  |  |
| Supervise Parallel/3     Enable Event Loggi |                         |  |  |  |  |
|                                             |                         |  |  |  |  |
| ⊡ Network<br>Site 1                         |                         |  |  |  |  |
|                                             |                         |  |  |  |  |
|                                             |                         |  |  |  |  |
|                                             |                         |  |  |  |  |
|                                             |                         |  |  |  |  |
|                                             |                         |  |  |  |  |
|                                             |                         |  |  |  |  |
| Printer Port Selection                      |                         |  |  |  |  |
| O Parallel Port                             |                         |  |  |  |  |
| Serial Port                                 |                         |  |  |  |  |
| Serial Port Options                         |                         |  |  |  |  |
| Baud Rate                                   | 19.2k ~                 |  |  |  |  |
| Data Bits                                   | 8 ~                     |  |  |  |  |
| Stop Bits                                   |                         |  |  |  |  |
| Parity                                      | None ~                  |  |  |  |  |
| OK Cancel                                   |                         |  |  |  |  |

#### 4 Configuring the FieldServer as a FARENHYT FACP Passive Client

For a detailed discussion on FieldServer configuration, please refer to the FieldServer Configuration Manual. The information that follows describes how to expand upon the factory defaults provided in the configuration files included with the FieldServer (See ".csv" sample files provided with the FS).

This section documents and describes the parameters necessary for configuring the FieldServer to communicate with FARENHYT FACPs.

The configuration file tells the FieldServer about its interfaces, and the routing of data required. In order to enable the FieldServer for FARENHYT FACP monitoring and control, the driver's independent FieldServer buffers need to be declared in the "Data Arrays" section, the destination device addresses need to be declared in the "Client Side Nodes" section, and the data required from the servers needs to be mapped in the "Client Side Map Descriptors" section. Details on how to do this can be found below.

Note that in the tables, \* indicates an optional parameter, with the bold legal value being the default.

#### 4.1 Data Arrays

| Section Title     |                                                                                                    |                                                                                                    |
|-------------------|----------------------------------------------------------------------------------------------------|----------------------------------------------------------------------------------------------------|
| Data_Arrays       |                                                                                                    |                                                                                                    |
| Column Title      | Function                                                                                                    | Legal Values                                                                                                    |
| Data_Array_Name   | Provide name for Data Array                                                                                                    | Up to 15 alphanumeric characters                                                                                       |
| Data_Array_Format | Provide data format. Each Data Array<br>can only take on one format.                                                                                | <b>Recommended</b> : FLOAT<br>Also Supported: Float, Uint32,<br>SInt16, Packed_Bit, Byte,<br>Packed_Byte, Swapped_Byte |
| Data_Array_Length | Number of Data Objects. Must be larger<br>than the data storage area required by<br>the Map Descriptors for the data being<br>placed in this array. | 1-10,000                                                                                                    |

#### 4.1.1 Data Arrays – Example

| // Data Arrays   |              |                    |
|------------------|--------------|--------------------|
| Data_Arrays      |              |                    |
| Data_Array_Name, | Data_Format, | Data_Array_Length, |
| FARENHYT FACP ,  | UNT16,       | 200                |
| DA_DATA,         | FLOAT,       | 200                |

#### 4.2 Data Arrays – Specific Names must be used

This driver stores data in Data Arrays with specific names. If they are not found then the relevant data is discarded. An error message is displayed.

The following Data Arrays should be created

| <u>Name</u>   | <u>Type</u>      | Length                                                         |  |
|---------------|------------------|----------------------------------------------------------------|--|
| P1M97FHYTmods | UINT16           | 200                                                            |  |
| P1M97FHYTsens | UINT16           | 200                                                            |  |
| PxMyyFHYTmods |                  |                                                                |  |
| PxMyyFHYTsens |                  |                                                                |  |
| Panel x       |                  | FACP panel networked to Panel 1.<br>r each Loop in the system. |  |
| Loop уу       | Eg., M97 eg. M01 |                                                                |  |
|               |                  |                                                                |  |
|               |                  |                                                                |  |
| PHYTzones     | UINT16           | 200                                                            |  |
| PHYTsys       | UINT16           | 200                                                            |  |
| PHYTstats     | UINT16           | 200                                                            |  |

#### 4.3 Client Side Nodes

Create one connection for each trunk of FARENHYT FACP Counters.

| Section Title |                                                               |                                                                                                    |
|---------------|---------------------------------------------------------------|----------------------------------------------------------------------------------------------------|
| Connections   |                                                               |                                                                                                    |
| Column Title  | Function                                                      | Legal Values                                                                                                    |
| Port          | Specify which port the device is connected to the FieldServer | R1-R2                                                                                                    |
| Protocol      | Specify protocol used                                         | FANRENHYT                                                                                                    |
| Baud*         | Specify baud rate                                             | Driver Supports: 110; 300; 600;<br>1200; 2400; 4800; <b>9600</b> ; 19200;<br>28800; 38400; 57600 Baud<br>FACP 1200, <b>9600</b> |
| Data_Bits *   | Specify parity                                                | Driver Supports: 7, <b>8</b><br>Counter supports: 8                                                                             |
| Stop_Bits*    | Specify data bits                                             | Driver Supports: <b>1</b> ,2<br>Counter supports: 1                                                                             |
| Parity *      | Specify stop bits                                             | Driver Supports: Odd, Even, <b>None</b><br>Counter supports: None                                                               |

#### 4.4 Client Side Connection Descriptions – Example

| // Client Side Connections |      |         |            |            |          |
|----------------------------|------|---------|------------|------------|----------|
|                            |      |         |            |            |          |
| Connections                |      |         |            |            |          |
| Port,                      | Baud | Parity, | Data_Bits, | Stop_Bits, | Protocol |
| R1,                        | 9600 | None,   | 8,         | 1,         | FARENHYT |

#### 4.5 Client Side Nodes

Create one Node per FACP in the network only.

| Section Title                           |                       |                                                                                   |
|-----------------------------------------|-----------------------|-----------------------------------------------------------------------------------|
| Nodes                                   |                       |                                                                                   |
| Column Title                            | Function              | Legal Values                                                                      |
| Node_Name                               | Provide name for node | Up 12 of the max of 32 alphanumeric characters possible to specify the Node name. |
| Node_ID Not used directly by the driver |                       | 1-255                                                                             |
| Protocol                                | Specify protocol used | FANRENHYT                                                                         |

#### 4.5.1 Client Side Nodes – Example

| // Client Side Nodes |          |           |            |  |  |
|----------------------|----------|-----------|------------|--|--|
|                      |          |           |            |  |  |
| Nodes                |          |           |            |  |  |
| Node_Name,           | Node_ID, | Protocol, | Connection |  |  |
| FACP,                | 1,       | FARENHYT  | R2         |  |  |

#### 4.6 Client Side Map Descriptors

#### 4.6.1 FieldServer Related Map Descriptor Parameters

| Column Title        | Function                                                               | Legal Values                                                      |
|---------------------|------------------------------------------------------------------------|-------------------------------------------------------------------|
| Map_Descriptor_Name | Name of this Map<br>Descriptor                                         | Up to 32 alphanumeric characters                                  |
| Data_Array_Name     | Name of Data Array<br>where data is to be stored<br>in the FieldServer | One of the Data Array names<br>from "Data Array" section<br>above |
| Data_Array_Offset   | Starting location in Data<br>Array                                     | 0 to maximum specified in<br>"Data Array" section above           |
| Function            | Function of Client Map<br>Descriptor.                                  | Passive (waits for incoming message)                              |

#### 4.7 Driver Related Map Descriptor Parameters

| Column Title | Function                                                 | Legal Values                                                            |
|--------------|----------------------------------------------------------|-------------------------------------------------------------------------|
| Node_Name    | Name of Node to fetch data from                          | One of the node names<br>specified in "Client Node<br>Descriptor" above |
| Data_Type    | This commonly used parameter is not used by this driver. |                                                                         |
| Length       | This commonly used parameter is not used by this driver. | Set to 1                                                                |
| Address      | This commonly used parameter is not used by this driver. |                                                                         |

#### 4.8 Examples

#### 4.8.1 Map Descriptor Example – This is the only Map Descriptor required

In this example the current count record will be retrieved. If there is no record to retrieve then the DA\_Data[1] will be set to zero, else to 1. 14 data values are extracted and stored in consecutive locations in the Data Array. An appendix contains a listing of what data you will find at each offset.

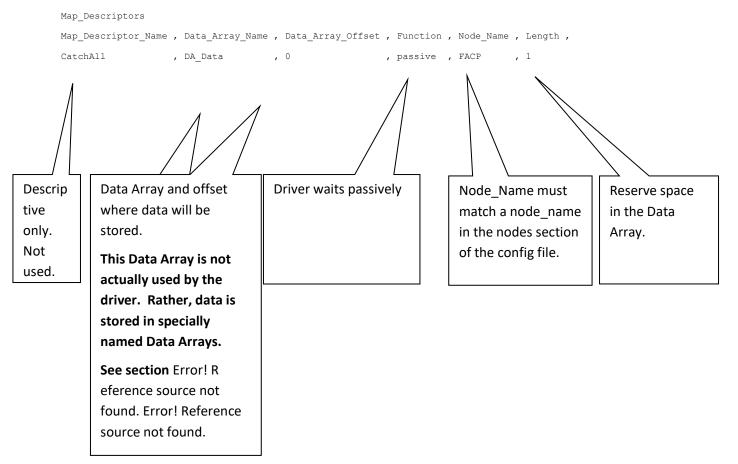

#### 5 Configuring the FieldServer as to Emulate a FACP

This driver cannot be used to emulate a FARENHYT FACP Counter. For some protocols we implement the client and server sides – like Modbus. In such cases the protocol can be used to emulate a device. We do not normally do this for protocols where we expect our customer will always want the Client functionality. Ask our sales department if you need to emulate a device.

#### 6 Revision History

| Date         | Resp | Format | Driver Ver. | Doc.<br>Rev. | Comment                                                                                  |
|--------------|------|--------|-------------|--------------|------------------------------------------------------------------------------------------|
| Jun 2020     | PMC  |        | 0.00        | 0            | Created.                                                                                 |
| 8 March 2021 | РМС  |        | 1.02        | 1            | Update on DA names<br>Update connection wiring<br>Add notes about FACP 232 configuration |
| 14 May 2021  | YC   |        | 1.02        | 2            | Document format updated                                                                  |
| 03 June 2022 | PMC  |        | 1.08dA      | 3            | How data is stored has been updated                                                      |
| 2024Apr23    | PMC  |        |             | 4            | How data is stored has been updated                                                      |
|              |      |        |             |              |                                                                                          |

#### Appendix A. How Data is Stored

Data is stored in Data Arrays with special names. See section Error! Reference source not found. Error! Reference so urce not found.

When a Module is in alarm – its corresponding point in the Module Data array will be set to 1.

Ditto for Sensors and Zones

Eg Receive this MODULE message from Panel1

Manual Pull Alarm Zone 001 [M97:M0003]

Data Array set as follows : P01M97Mods [ 3 ] = 1

Eg Receive this MODULE message from Panel1 Manual Pull Alarm Restore Zone 001 [M97:M0003] Data Array set as follows : P01M97Mods[ 3 ] = 0

Eg Receive this SENSOR message from Panel1 Manual Pull Alarm Zone 001 [M97:S0011] Data Array set as follows : P01M97Sens[11] = 1

Eg. Receive this ZONE message from Any Panel Manual Pull Alarm Zone 009 Data Array set as follows : FHYTzones [9] = 1

Eg. Receive this SYSTEM message from Panel1 System Power Up Data Array set as follows : P01FHYTsys [x ] = 1 Find the Value of x in Appendix B

#### For

Active Alarm – The value 1 will be stored in the DA Active Trouble – The value 2 will be stored in the DA Active Supervisory – The value 3 will be stored in the DA Restore sets the value to zero.

#### Appendix B. Common Alarms and Troubles

The driver calculates Common Alarms and Troubles on a per loop / card basis as well as on a per panel basis. This data can be served using BACnet or any of our other protocols. The feature is always present and enabled and it's simply a matter of you deciding if you want to serve the data,

This common alarm and trouble data is stored in the specially named data array used to report driver stats. Data Array Name = FHTYstats.

Details

- Offset 30 Panel 1 common alarm Offset 31 - Panel 1 common trouble Offset 32 - Panel 2 common alarm Offset 33 - Panel 2 common trouble Offset 34 - Panel 3 common alarm Offset 35 - Panel 3 common trouble Offset 36 - Panel 4 common alarm Offset 37 - Panel 4 common trouble Offset 40 - Panel 1 Loop / Card 01 - common alarm
- Offset 41 Panel 1 Loop / Card 01 common trouble Offset 42 - Panel 1 Loop / Card 02 - common alarm Offset 43 - Panel 1 Loop / Card 02 - common trouble Etc

Offset 50 - Panel 2 Loop / Card 01 - common alarm Offset 51 - Panel 2 Loop / Card 01 - common trouble Offset 52 - Panel 2 Loop / Card 02 - common alarm Offset 53 - Panel 2 Loop / Card 02 - common trouble Etc

Offset 60 - Panel 3 etc

#### Appendix C. System Reset & Synch

When a System Reset message is received, the driver will set all the data in the associated data arrays to zero.

To Synch the gateway to the FACP -

• Connect gateway power to FACP power so they boot at the same time.

Push System Reset – All Active items will re-announce themselves. However we recommend the synch be done, when there are no off -normal states in the FACP.

#### Appendix D. Managing System Event Strings

A file called **sysstring.ini** is provided and installed with the driver.

If it is absent then an error will be reported.

If absent then system messages will cause many errors and will result in system data points not being active.

At startup the file is read. This is how the driver learns the text of the Panel System Events.

The file is a simple CSV test file. It must contain at least 4 columns.

The System String file may be edited – suggested only to add or change. Be careful the format must be preserved.

When the file is processed the diver creates a file called **syststring.txt**. It contains a copy of the strings that were processed. It is provided for support and checking reasons. It is not used. File may be uploaded on the gateway – File Transfer – General Files Tab of the web interface.

### IMPORTANT – It is important to the correct operation of the driver that in sysstring.ini a longer string must follow the shorter one for each pair.

|                                     | Correct order. This has to do with  |
|-------------------------------------|-------------------------------------|
|                                     | comparing the strings in the tables |
| Emergency System Overridden         | to the event string in the message. |
| Emergency System Overridden Restore | L                                   |
|                                     |                                     |

#### In the following table

Column 1 = IndexNumber. Number is used in the following way. When a system event occurs, the driver takes the event text (string) and find the corresponding entry in the table. This number is then used as an offset into the Data Array called P1\_Fhyt\_Sys

#### A pair of strings must be allocated the same IndexNumber since it's the same event.

Eg.

**Emergency System Overridden** 

Emergency System Overridden Restore

Column 2 = DoSystem Reset. This is how the System Reset message is identified. When a message with a '1' In this column is received, the driver will do a system reset.

Column 3 = Is this an activation (off normal) or a restore. Does this message turn the point on or off.

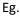

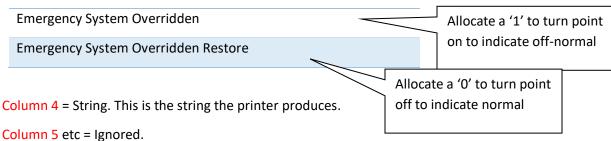

#### Some System Events can only turn On.

There is no restore for them. Only a system reset will turn the point off.

Eg. System Power Up

#### **Multiple Panels**

Driver supports networked FACP's.

Driver can only connect to Panel 1's printer port.

All networked panel events must be vectored to this port.

The driver assumes the default panel is 1.

If there is only one panel, then the data arrays for the other panels may be removed.

#### Appendix E. Driver Error Messages

\*If the message directs you to contact tech support and provide them with a log file then you should capture a full diagnostic – during which you should reproduce the sequence of actions that caused the problem. How ? Google "Chipkin simplified support"

| Error Message                                                                                                    | Explanation and corrective action                                                                                                    |
|----------------------------------------------------------------------------------------------------|----------------------------------------------------------------------------------------------------|
| We have shown place holders for the<br>parts of the message which change.<br>%s is a place holder for a text string.<br>%d is a place holder for a number | <b>FYI</b> messages are informational<br>and do not require a corrective<br>action. Simply use them to confirm<br>configuration / behaviors are what                                                                                                    |
| %c is a place holder for an alpha character.                                                                                                    | you expect.                                                                                                    |
| FHYT01 FYI System Reset Action                                                                                                    | Printed whenever a System Reset is<br>received. It clears all the data in the arrays<br>used by the driver.                                                                                                    |
| FHYT02 Err Cant recognize event=<%s>                                                                                                    | Report to Tech Support*                                                                                                    |
| FHYT03 FYI Creating file=%s                                                                                                    | This message is part of the auto configuration system.                                                                                                    |
| FHYT04 Max %d System Messages                                                                                                    | The file sysstring.ini is being loaded. It<br>contains system message strings. There are<br>too many to load. The maximum amount<br>permitted is shown in the message.<br>Possibly the file is corrupt, out of date.<br>Possibly there are more strings than that<br>version of firmware will permit. |
|                                                                                                    | If you cannot resolve this then report to Tech Support*                                                                                                    |
| FHYT05 FYI Sys Message Not Found. <%s>                                                                                                    | An event reported to the printer port<br>contained a system event whose wording is<br>not recognized. The event string is shown<br>with the error message.                                                                                                    |
|                                                                                                    | We expect you should not see this message.<br>If you do this then report to Tech Support*                                                                                                    |

|                                                          | Possibly need a firmware update as this<br>problem indicates a mismatch between the<br>driver and the panel.                                                                                                    |
|----------------------------------------------------------|----------------------------------------------------------------------------------------------------|
|                                                          | Possibly sysstring.ini is corrupt or did not<br>load properly. When system strings are<br>loaded a file called sysstring.txt is created. It<br>contains all the system strings that have<br>been loaded from sysstring.ini. You can<br>retrieve and inspect the txt file. |
|                                                          | Possibly an older version of sysstring.ini is being used. Possibly corrupt.                                                                                                    |
|                                                          | Possible that sysstring.ini is not present.<br>Use the file transfer (general tab) to retrieve<br>the file – see if the process reports that the<br>file could not be found.                                                                                              |
|                                                          |                                                                                                    |
| FHYT06 FYI Autoconfig based on CDR file=%s               | Ignore                                                                                                    |
| FHYT07 Err Cannot identify the panel<br>number. Assume=1 | Ignore if you only have one panel numbered<br>as panel 1. This message is printed when<br>the panel number cannot be extracted from<br>the event. Probably because it is not<br>present in the message.                                                                   |
|                                                          | You should not see this error. Report to Tech Support*                                                                                                    |
| FHYT08 Err Actionword=<%s> unknown.                      | This message is printed when an event is<br>received but which is being ignored because<br>the driver cannot tell if it is an alarm,<br>trouble etc.                                                                                                    |
|                                                          | You should not see this error. Report to Tech Support*                                                                                                    |
| FHYT09 Err Store Failed DA with name=%s rqd.             | You can try and resolve this yourself. It is<br>printed when the driver parses an event but<br>cannot find a place to store the event data.<br>Event data is stored in Data Arrays. They<br>have special names (see 3.1)                                                  |
|                                                          | Let's say you don't have an array called<br>P1_FHYT_SYS then there is nowhere to                                                                                                    |

|                                               | store system event (eg battery low) for panel 1.        |
|-----------------------------------------------|---------------------------------------------------------|
|                                               | If you cannot resolve this then report to Tech Support* |
| FHYT10 Err Cant recognize action word         | You should not see this error. Report to                |
| for zone <%s>.                                | Tech Support*                                           |
| FHYT11 Err Store: Failed DA with name=%s rqd. | See FHYT09                                              |
| FHYT12                                        | See FHYT10                                              |

#### Appendix F. Driver Operational Stats

This driver does not expose any operational stats. Most drivers do.